## Raamopener koppelen met Shelly 2.5 (WiFi)

Je kan de Comunello raambediening slim maken door er een domotica module aan te koppelen. In deze handleiding laten we zien hoe je hem i.c.m. een Shelly 2.5 module koppelt aan de Shelly app.

Binnen de Shelly app stel je de module in als rolluik zoals hieronder beschreven staat, Deze instellingen vind je bij het kopje instellingen van de Shelly module.

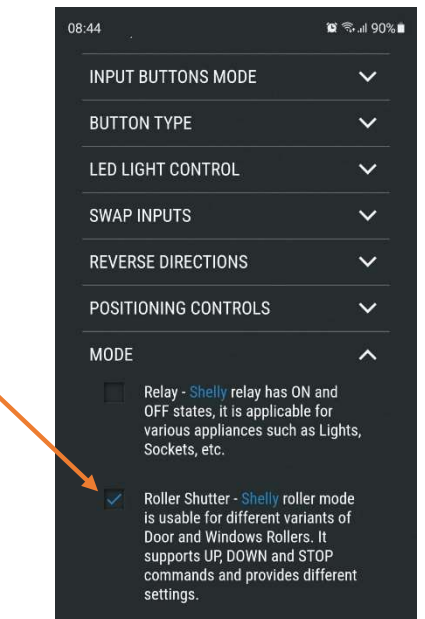

Als volgt stel je de tijd in, hier vullen we in ons geval 20 seconden in. Klik daarna op opslaan en dan kan je gebruik maken van de raamopener. De raam opener heeft een slow start systeem dus het duurt een aantal seconden voordat de motor begint met lopen dus die seconden tellen wij bij de totale tijd op.

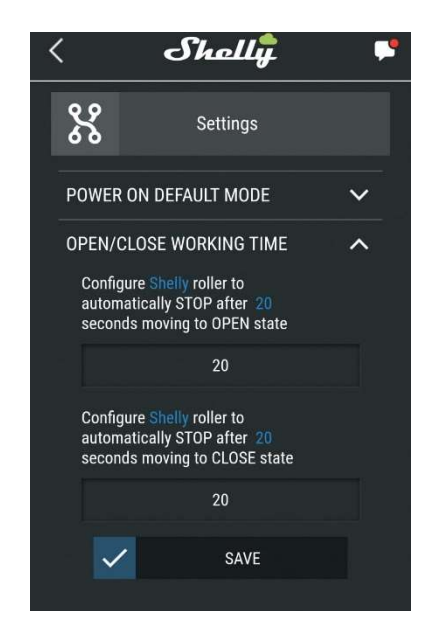